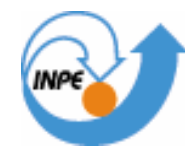

MINISTÉRIO DA CIÊNCIA E TECNOLOGIA **INSTITUTO NACIONAL DE PESQUISAS ESPACIAIS** 

# **LABORATÓRIO 5 – GEOESTATÍSTICA LINEAR**

Allan Yu Iwama de Mello

INPE São José dos Campos 2007

#### **Notas do laboratório – Allan Yu Iwama de Mello**

#### **Resumo**

O objetivo deste laboratório foi utilizar as ferramentas de geoestatística do Spring para realizar uma análise da variação espacial do teor de argila na área da Fazenda Canchim, em São Carlos/SP.

Sabe-se que nos limites da Fazenda Canchim, afloram as seguintes litologias: Arenito Superficial (areias consolidadas), Diabásio (Formação Serra Geral) e Arenito Botucatu (rocha constituída por grãos de quartzo arredondados), e a partir dos procedimentos geoestatísticos é realizada a análise da variabilidade espacial do teor de argila.

Os dados utilizados são de propriedade do Centro Nacional de Pesquisas dos Solos (CNPS/RJ).

Para analisar a variabilidade espacial do teor de argila, foi necessário:

(1) Ativar o banco de dados "SaoCarlos" e o projeto "Canchim", no sistema de projeção UTM/Hayford e retângulo envolvente definido no roteiro deste laboratório;

(2) Análise exploratória dos dados;

(3) Análise da variabilidade espacial por semivariograma e Krigeagem (modelos isotrópico e anisotrópico);

(4)Análise dos resultados e atualização do teor médio de argila executando LEGAL;

A seguir são detalhados alguns itens realizados no laboratório de álgebras de mapas – dados Ripasa.

#### **2. Análise exploratória dos dados**

Nesta etapa do laboratório foram executadas algumas operações de geoestatística que permitiram analisar as **estatísticas univariadas** - fornecem um meio de organizar e sintetizar um conjunto de valores, que se realiza principalmente através do histograma – e **estatísticas bivariadas** - fornecem meios de descrever o relacionamento entre duas variáveis, isto é, entre dois conjuntos de dados ou de duas distribuições.

No Spring, na opção "estatística descritiva", foi gerado um relatório de dados que contém características importantes, conforme mostra a figura 1.

**SER 300 – Introdução ao Geoprocessamento** 

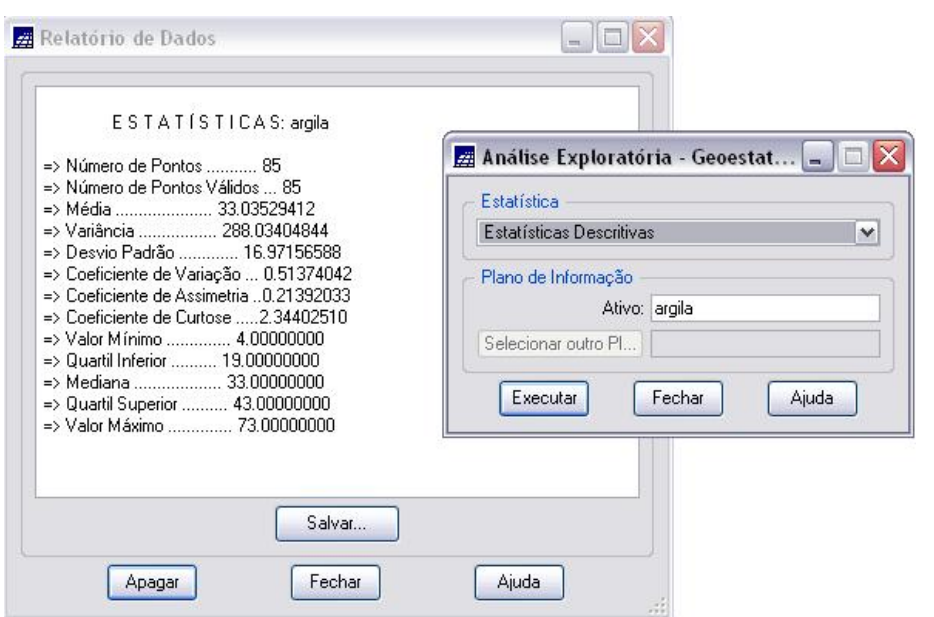

Figura 1 – Relatório de dados na análise exploratória de dados do Spring

Com o auxílio do histograma (figura 2) e gráfico da probabilidade normal, compara-se as estatísticas valor mínimo e máximo, mediana, quartil (medidas de localização), coeficiente de variação, de curtose, de assimetria (medidas de forma) e variância de desvio padrão (medidas de dispersão).

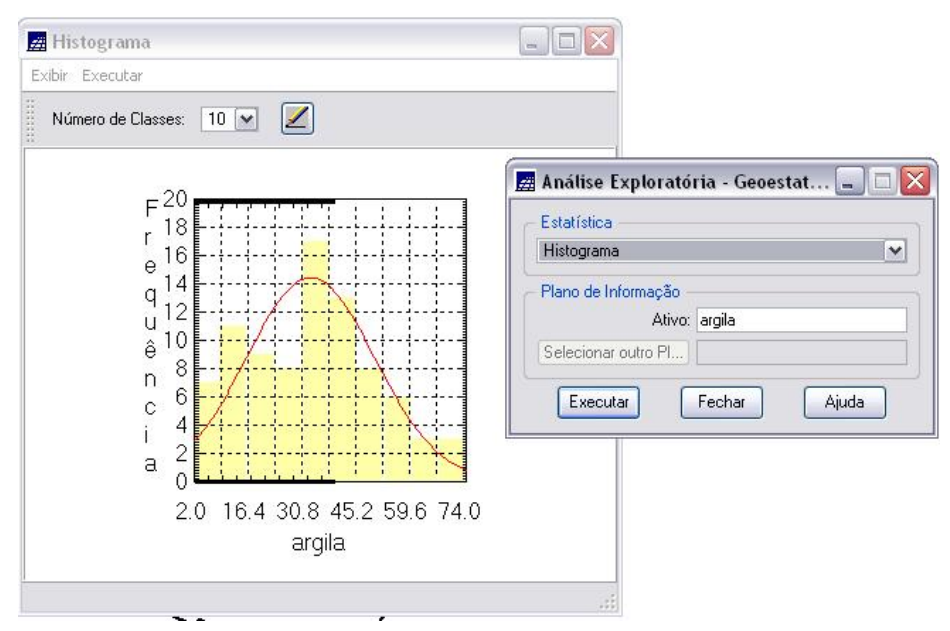

Figura 2 – Histograma do teor de argila

Nota-se que os valores de teor de argila se aproximam de uma distribuição gaussiana (normal) com um coeficiente de assimetria de 0,214.

### **3. Análise da variabilidade espacial por semivariograma e krigeagem**

### **3.1. Caso isotrópico**

O semivariograma é uma ferramenta básica de suporte às técnicas de krigeagem, pois permite representar quantitativamente a variação de um fenômeno regionalizado no espaço.

A krigeagem, por sua vez, compreende um conjunto de técnicas de estimação e predição de superfícies (análise exploratória de dados, análise estrutural, interpolação estatística da superfície) baseada na modelagem da estrutura de correlação espacial.

A determinação experimental do semivariograma, no caso isotrópico (mesmo comportamento em todas as direções), busca detectar uma estrutura de correlação espacial que depende apenas da distância entre as amostras e não da direção relativa entre elas. Para tal, utiliza-se uma tolerância angular de 90° (máxima) para que a direção se torne insignificante.

Nesta etapa do laboratório, foi gerado um semivariograma experimental com os parâmetros lag: N° de Lag = 4; Incremento = 968; Tolerância = 490. A figura 3 apresenta o semivariograma experimental.

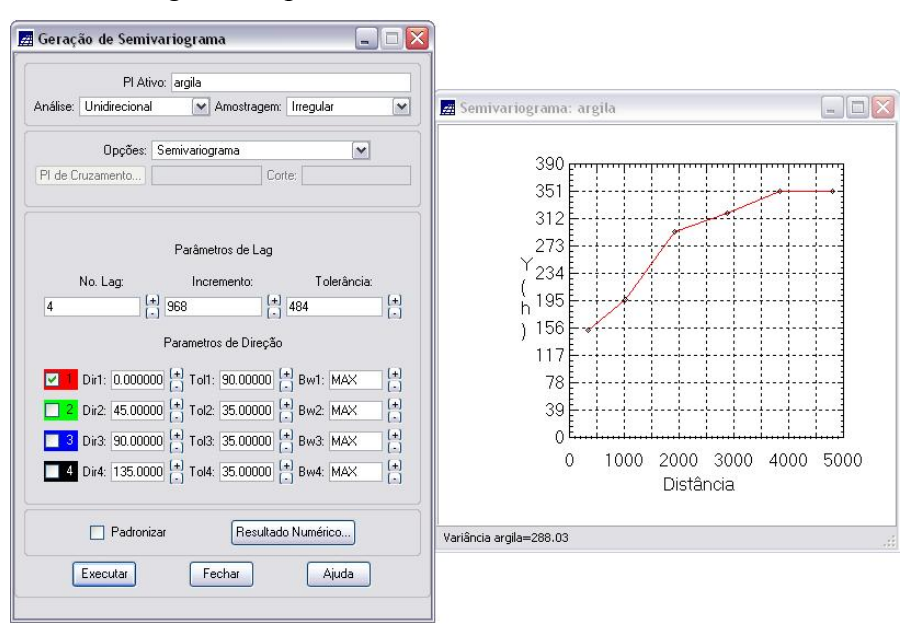

Figura 3 – Semivariograma experimental

A partir do semivariograma experimental, foi feita a modelagem (ajuste) gaussiana. Foi gerado um relatório de dados com informações importantes para definir o ajuste, tais como: efeito pepita, contribuição e alcance (figura 4).

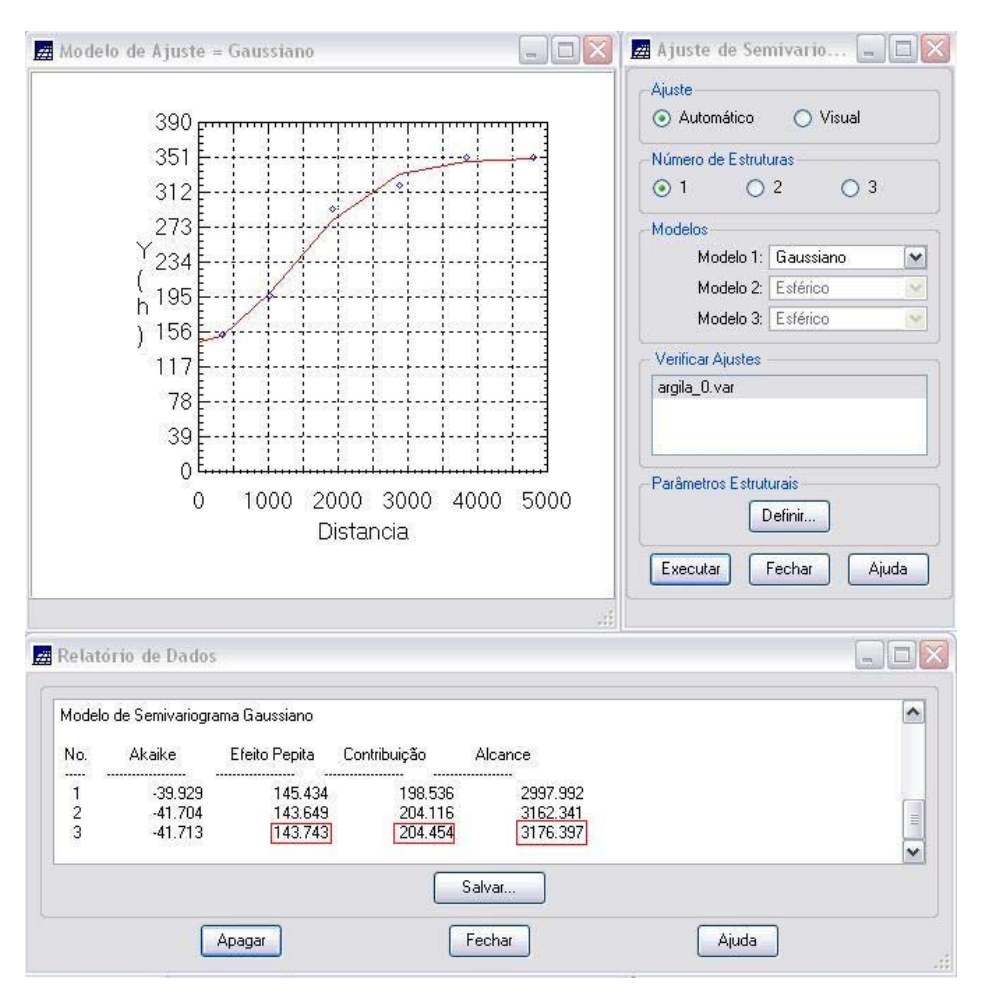

**SER 300 – Introdução ao Geoprocessamento** 

Figura 4 – Ajuste do semivariograma experimental (modelo gaussiano)

A validação do modelo permitiu avaliar a adequação do modelo proposto envolvendo o processo de re-estimação dos valores amostrais conhecidos. Assim, foi gerado pelo Spring o diagrama espacial do erro, histograma do erro, diagrama estimado x observado, estatísticas do erro.

Após validar o modelo gaussiano proposto, foi feita a interpolação por krigeagem ordinária.

#### **3.1.1. Interpolação por krigeagem**

O método de krigagem foi desenvolvido para solucionar problemas de mapeamentos geológicos, mas seu uso expandiu-se com sucesso no mapeamento de solos, mapeamento hidrológico, mapeamento atmosférico e outros campos correlatos. O método se baseia uso de médias móveis para evitar a superestimação sistemática de amostras (de solos, minérios, etc). A diferença entre a krigeagem e outros métodos de

interpolação é a maneira como os pesos são atribuídos às diferentes amostras. Por exemplo, no caso de interpolação linear simples, os pesos são todos iguais a  $1/N$  ( $N =$ número de amostras). Já na interpolação baseada no inverso do quadrado das distâncias, os pesos são definidos como o inverso do quadrado da distância que separa o valor interpolado dos valores observados. Na krigeagem, o procedimento é semelhante ao de interpolação por média móvel ponderada, exceto que aqui os pesos são determinados a partir de uma análise espacial, baseada no semivariograma experimental.

#### **3.1.2. Interpolação por krigeagem ordinária**

O estimador para krigeagem ordinária é dado por:

$$
Z(x_0) = [\Sigma \lambda_i Z^*(x_i)], \text{ com } \lambda_i = 1
$$

Onde,

 $Z$  = superfície do teor de argila (por exemplo);

 $\lambda$  = peso das amostras

A krigeagem ordinária é um interpolador exato no sentido de que, os valores interpolados coincidem com os valores dos pontos amostrais à medida que são calculados. Além disso, a variância da krigeagem ordinária fornece informação importante sobre a confiabilidade dos valores interpolados.

Nesta etapa foi gerada a grade retangular e a imagem (pelo método de krigeagem ordinária, a partir do semivariograma experimental proposto. A figura 5 apresenta a área krigeada com o teor de argila.

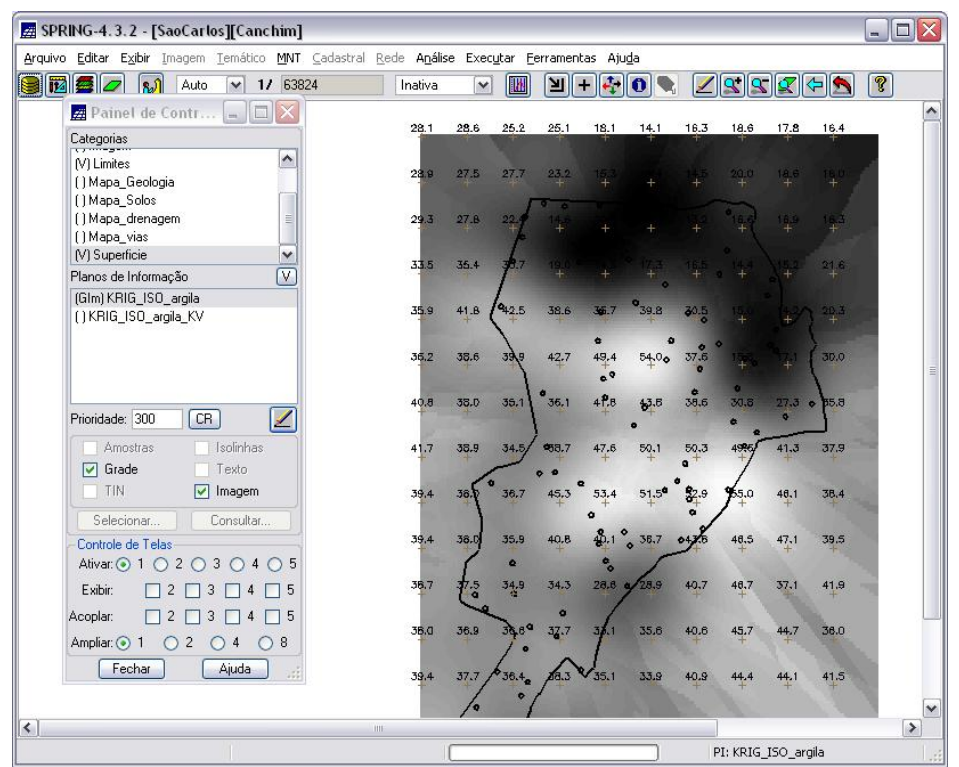

**SER 300 – Introdução ao Geoprocessamento** 

Figura 5 – Área krigeada do teor de argila

Após gerar a grade e a imagem, foi feito o fatiamento da grade utilizando o LEGAL Os procedimentos executados foram:

- (i) Declarar variáveis: numérica (superfície), temáticas (fatiamento\_argila e limites e tabelas (fatiamento);
- (ii) Recuperar os PI's da grade de teor de argila (numérico) e dos limites (temático);
- (iii) Criar a tabela de fatiamento, com as seguintes classes:

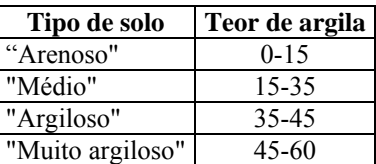

- (iv) Criar o PI de teor de argila pelo processo de krigeagem;
- (v) Execução da operação de fatiamento (cruzamento da variável numérica com a variável tabela);
- (vi) Execução do recorte.

A visualização do PI fatiamento de argila é apresentado na (figura 6).

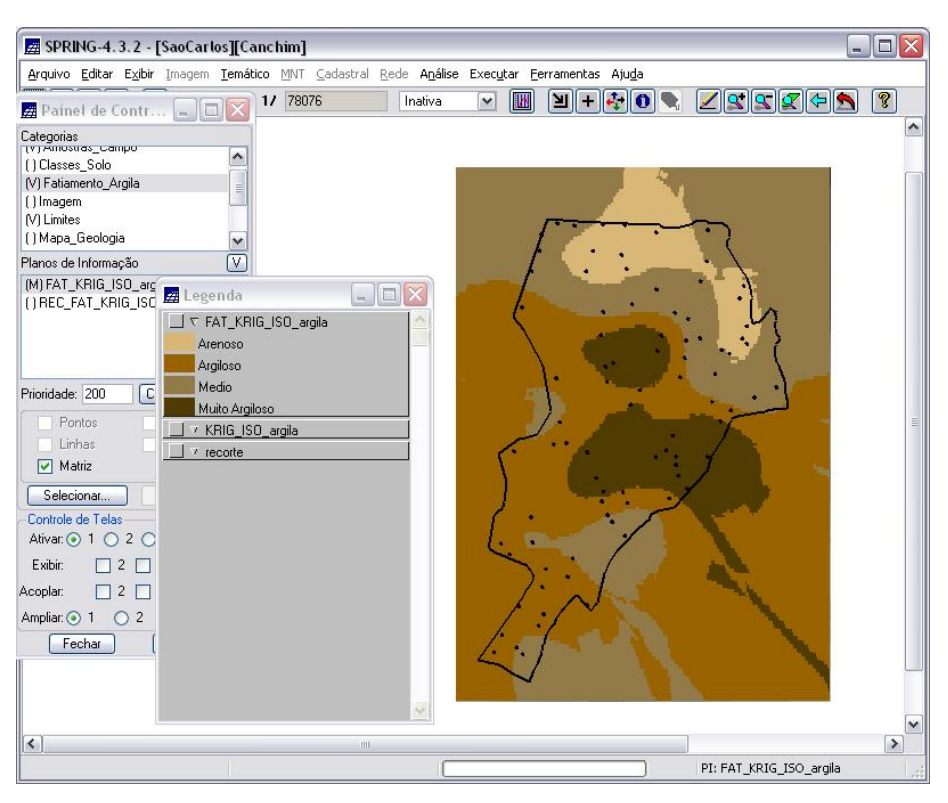

**SER 300 – Introdução ao Geoprocessamento** 

Figura 6 – Fatiamento da grade de teor de argila (isotropia)

#### **3.2. Caso anisotrópico**

A **anisotropia** pode ser entendida como a variabilidade ou distribuição espacial de elementos na natureza que ocorrem mais intensamente numa direção e menos intensamente em outra direção.

Existem diferentes tipos de anisotropia (geométrica, zonal, combinada), nas quais dependem da ocorrência mais acentuada ou não da direção da distribuição espacial em um semivariograma experimental.

Assim, é necessário detectar a anisotropia. Uma maneira eficiente e direta é utilizar o mapa de semivariograma, que é um gráfico (2D) no qual obtém-se uma visão geral da variabilidade espacial da variável em estudo.

Nesta etapa, foi detectado que a dispersão é mais acentuada na direção de ~15° e menos acentuada na direção de ~107°, conforme mostra a figura 7.

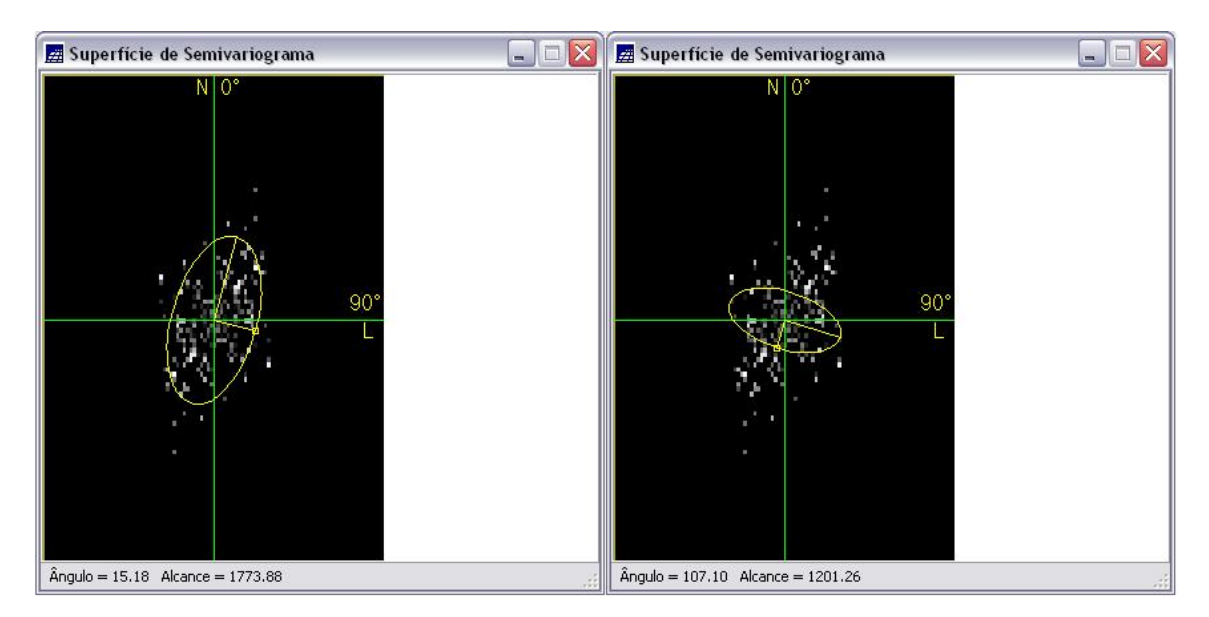

Figura 7 – Superfície de semivariograma (anisotropia)

Assim, foram gerados os semivariogramas experimentais direcionais, utilizando os parâmetros lag: n° de lag = 4; incremento = 815; tolerância = 576 e os parâmetros de direção (15° e 107°). A figura 8 apresenta os semivariogramas experimentais direcionais.

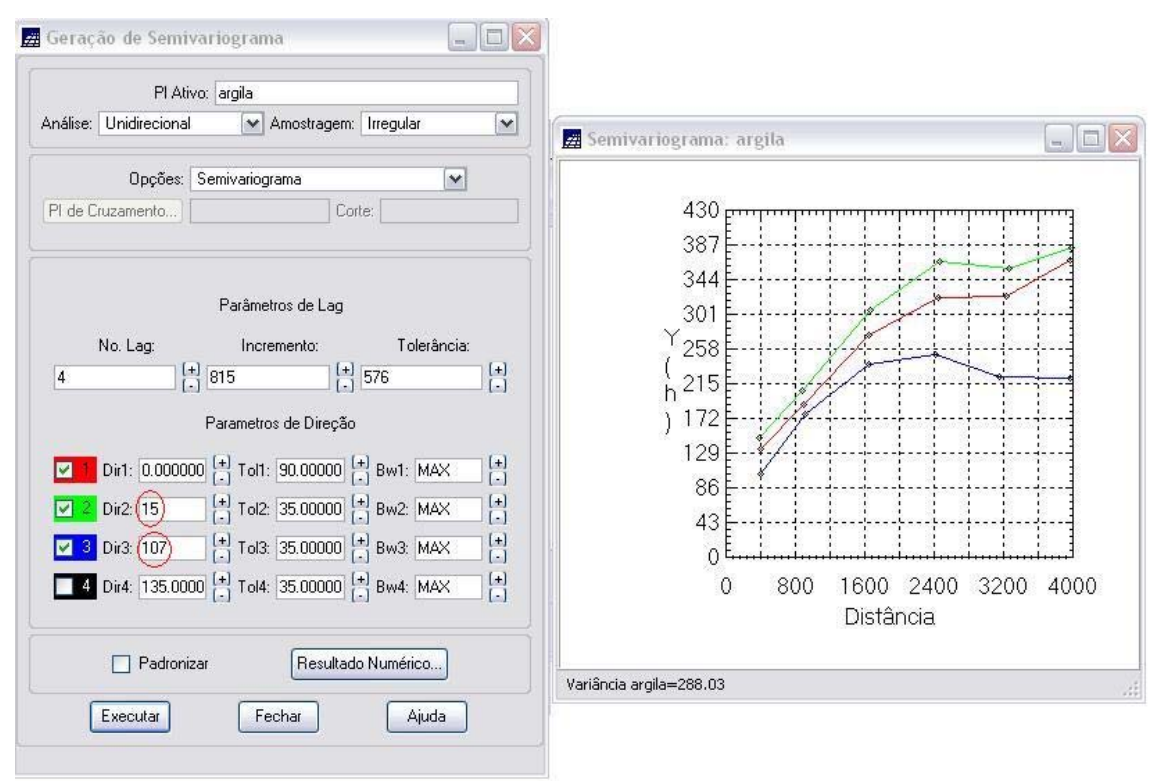

Figura 8 – Semivariogramas experimentais direcionais

A partir do semivariogramas experimentais direcionais, foi feita a modelagem (ajuste) esférica para a direção de maior continuidade  $(\sim 15^{\circ})$  e de menor continuidade  $(\sim 107^{\circ})$ . Para o eixo de maior continuidade foi gerado um relatório de dados com informações importantes para definir o ajuste, tais como: efeito pepita = 88, contribuição = 282 e alcance  $= 2947$  (figura 9).

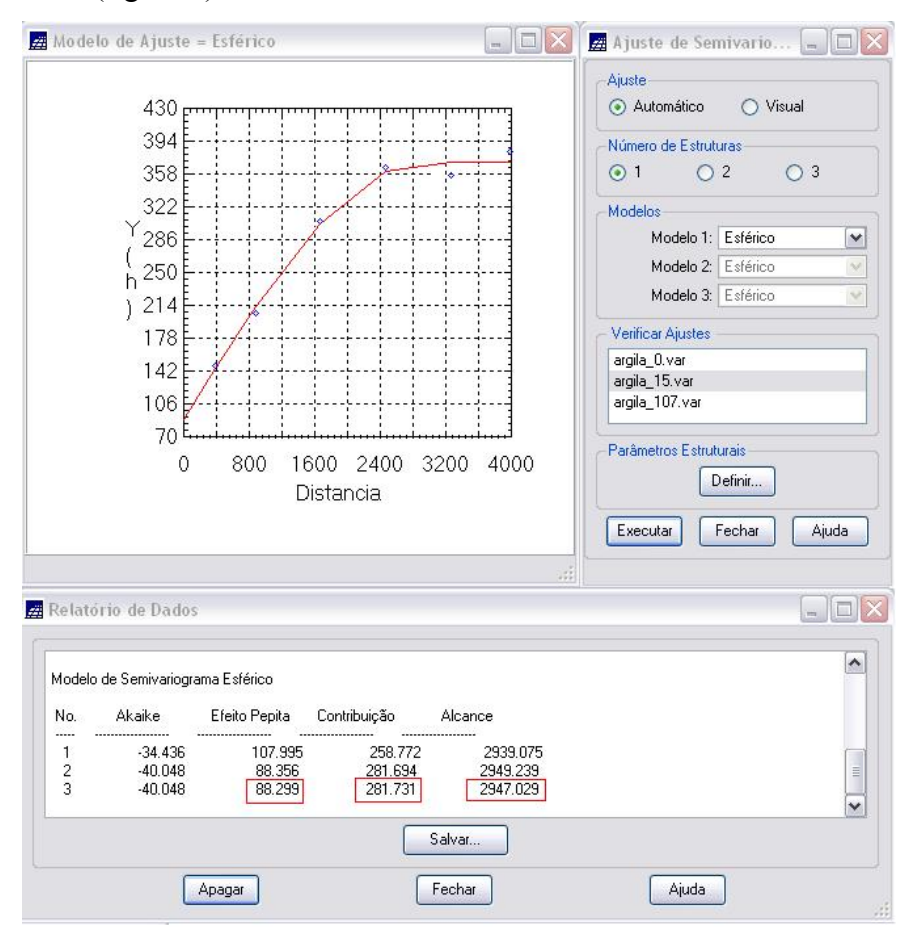

Figura 9 – Ajuste do semivariograma experimental (modelo esférico)

De maneira análoga, foram obtidos os valores arredondados para efeito pepita = 28, contribuição = 203, alcance = 1677, para o eixo de menor continuidade (~107°) a fim de ajustar o semivariograma experimental.

Feita a modelagem dos semivariogramas experimentais, partiu-se para a **modelagem da anisotropia**, que consistiu em unir os dois semivariogramas experimentais definidos para compor em um único modelo consistente (anisotropia combinada), o qual descreva a variabilidade espacial do fenômeno em qualquer direção.

O semivariograma foi dividido em 4 parcelas de acordo com os valores obtidos nos relatórios de dados do modelo de semivariograma esférico, conforme mostra a figura 10.

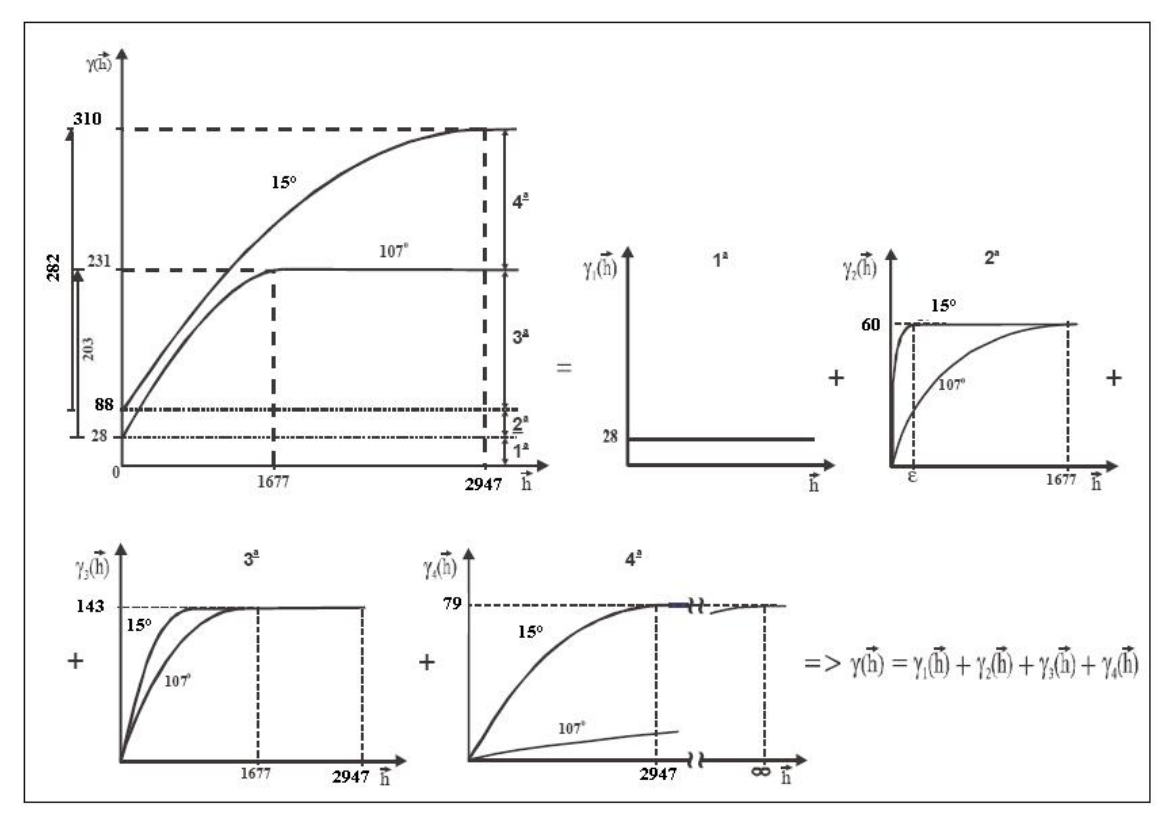

Figura 10 – Decomposição da anisotropia combinada em 4 parcelas

Neste exemplo, foi decomposto conforme mostra a tabela 1:

Tabela1 -

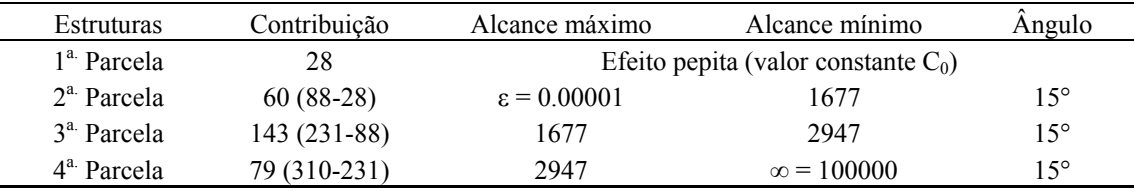

Onde cada parcela corresponde a um gráfico com a contribuição dada no eixo das ordenadas e os alcances máximos e mínimos no eixo das abscissas.

Após esse passo, recorreu-se a validação do modelo de ajuste, procedendo da mesma maneira que o caso isotrópico, exceto com o valor máximo do "número de pontos no elipsóide de busca" de 64.

### **3.2.1. Interpolação por krigeagem ordinária**

Segue de forma análoga à interpolação feita para o modelo isotrópico. Na figura 11 é apresentada a visualização da krigeagem do teor de argila no modelo anisotrópico.

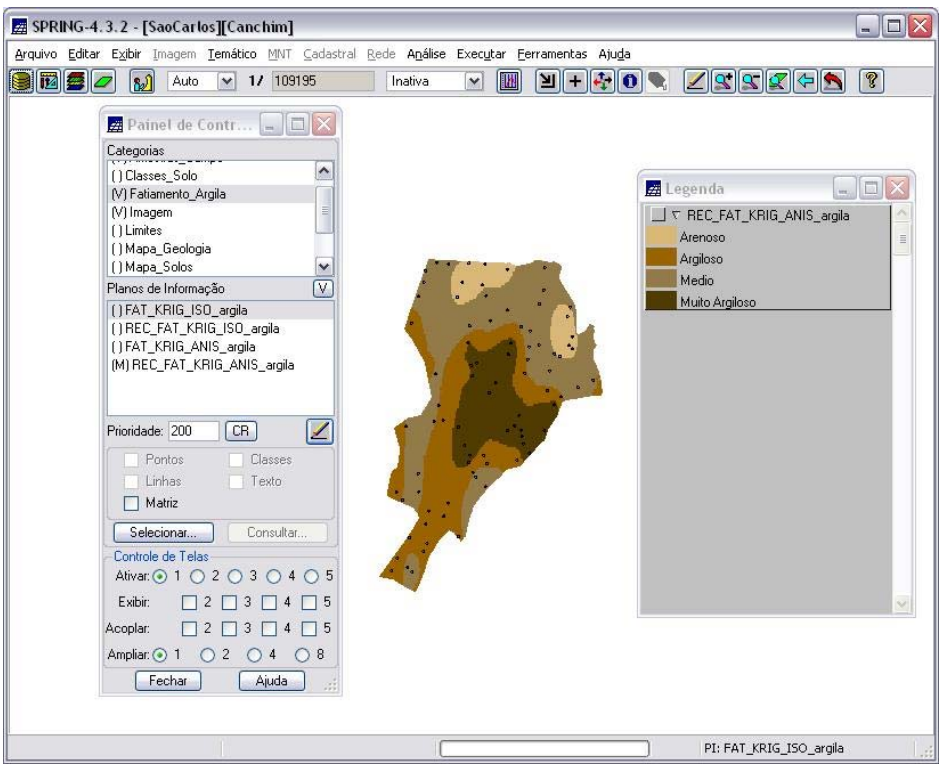

Figura 11 – Distribuição espacial do teor de argila (modelo anisotrópico)

### **4. Análise dos resultados**

Comparação dos modelos isotrópicos (figura 12) e anisotrópicos (figura 13).

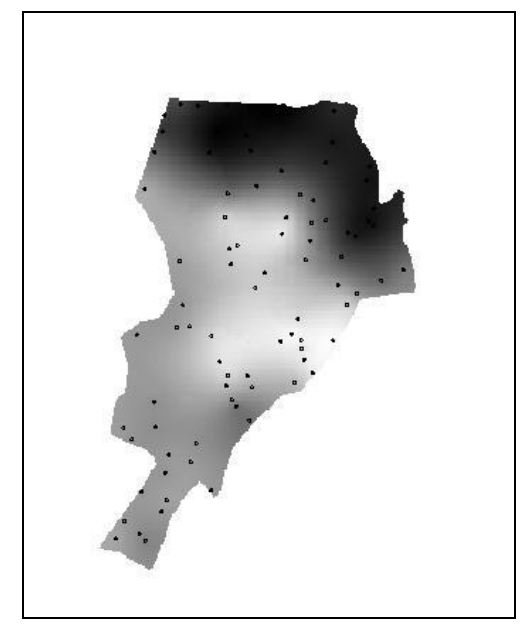

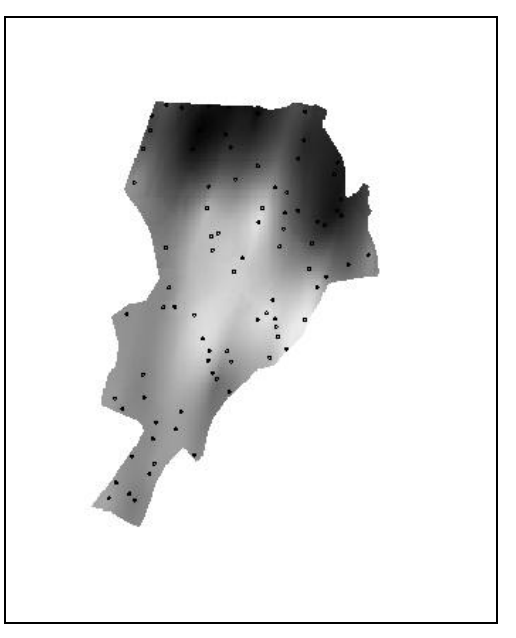

Figura 12 - Modelo isotrópico Figura 13 - Modelo anisotrópico

Observa-se que em ambos os modelos a distribuição de argila é acentuada. Entretanto, no modelo anisotrópico foi observado que há uma tendência de espalhamento na direção de  $\sim$ 15° quando comparado com a direção ortogonal de  $\sim$ 107° (a figura 7 apresenta essas diferenças). Dessa forma, o modelo anisotrópico fornece valores de argila mais representativos para a análise.

## **4.1. Computar o teor médio de argila para cada classe de solo a partir de cada superfície**

Nesta etapa, foi consultada a tabela "Tipo\_Solos" onde existem os valores de teor de argila para os modelos isotrópico e anisotrópico. A partir desses valores foi calculado o valor médio e atualizada a tabela de atributos, utilizando o programa LEGAL.

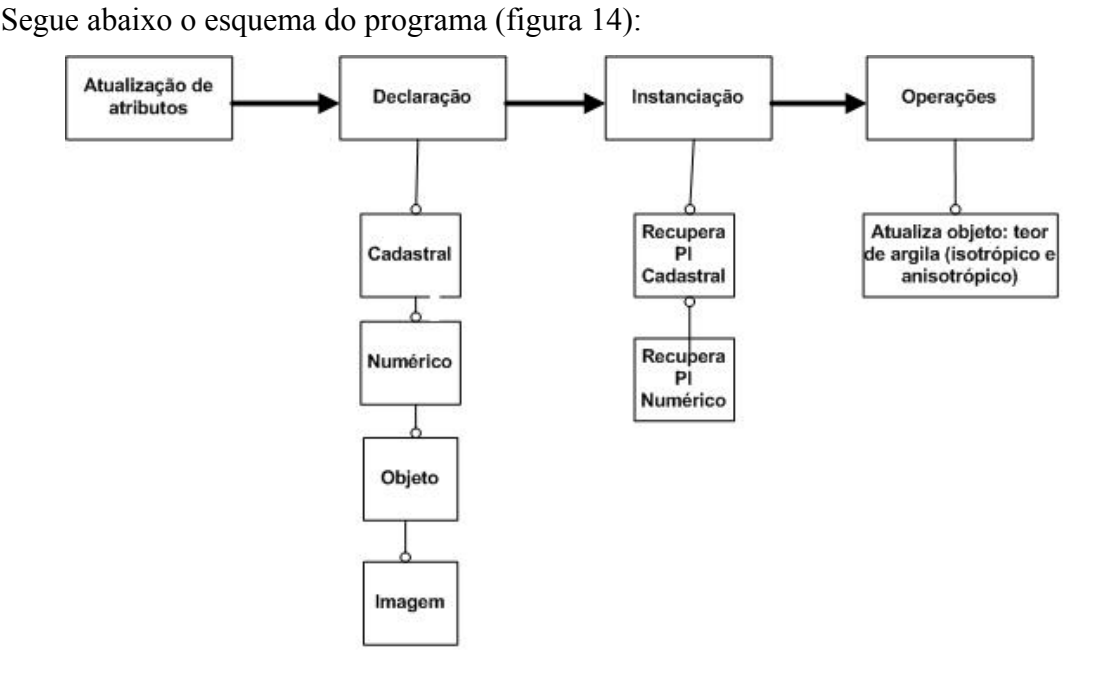

Figura 14 – Esquema do cálculo de valor médio de teor de argila usando LEGAL

Na execução do LEGAL para atualizar os valores na tabela de atributos ocorreu a mensagem que o plano de informação "REC\_IMA\_ISO\_argila" não é encontrado, apesar de ter gerado o recorte da imagem krigeada do modelo isotrópico ("REC\_IMA\_KRIG\_ISO\_argila").

Assim, para atualizar a tabela de atributos, foi declarado a variável "Imagem", com o PI da imagem recortada.

Declaradas as variáveis, foram recuperados o PI tipo cadastral "mapa\_solos" e o PI tipo imagem "REC\_IMA\_KRIG\_ISO\_argila". A operação consistiu em atualizar o PI tipo objeto "Tipo\_solos" calculando a média do teor de argila.